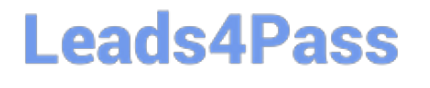

# **PEGAPCRSA80V1\_2019Q&As**

Pega Certified Robotics System Architect 80V1 2019

### **Pass Pegasystems PEGAPCRSA80V1\_2019 Exam with 100% Guarantee**

Free Download Real Questions & Answers **PDF** and **VCE** file from:

**https://www.leads4pass.com/pegapcrsa80v1\_2019.html**

### 100% Passing Guarantee 100% Money Back Assurance

Following Questions and Answers are all new published by Pegasystems Official Exam Center

- **63 Instant Download After Purchase**
- **63 100% Money Back Guarantee**
- 365 Days Free Update
- 800,000+ Satisfied Customers

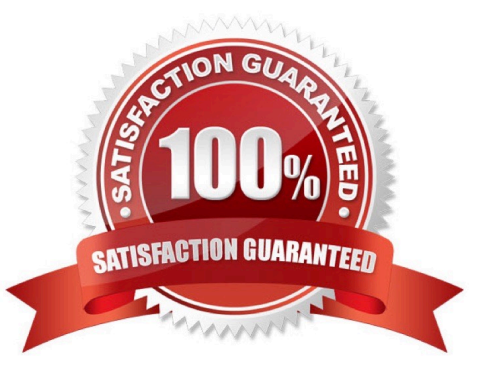

## **Leads4Pass**

### **QUESTION 1**

You have completed your solution design. The customer installed the Pega Robot Runtime software on the agent\\'s desktop. The customer is ready to unit test your solution, but wants the Runtime executable to automatically launch the new robotics solution.

How do you fulfill this request?

A. Edit the StartupProject key in the RuntimeConfig.xml by setting the value to the file location of the .openspan file.

B. Edit the StartupProject key in the StudioConfig.xml by setting the value to the file location of the .openspan file.

C. Edit the StartProject key in the StudioConfig.xml by setting the value to the file location of the .manifest file.

D. Edit the StartProject key in the RuntimeConfig.xml by setting the value to the file location of the .diagnostics file.

Correct Answer: A

Reference: http://help.openspan.com/80/Platform\_Configuration/RuntimeConfigXML.htm

### **QUESTION 2**

You are assigned to develop a set of activities using a popular HR application. The application loads after you start interrogation from Pega Robot Studio, but you notice that you are unable to use the Robot Studio Interrogator to drag and drop over the desired controls.

Why are you unable to interrogate the desired application controls?

- A. The StartMethod on the adapter is set to StartAndWait, but the TargetPath property is undefined.
- B. The StartMethod on the adapter is set to MonitorAll, but the path property is undefined.
- C. The StartMethod on the adapter is set to Start, but the TargetPath property is undefined.

D. The adapter\\'s StartOnProject property is set to false.

Correct Answer: D

### **QUESTION 3**

In an automation that contains an ExcelRange component, you make a change to the data within the range, and you want to save those changes to the Excel file on disk. Which of the following statements is valid?

A. Call the Commit method of ExcelRange component and then Save on the ExcelConnector.

- B. The changes save to the Excel file automatically.
- C. Call the Commit method of the ExcelConnector and reload the Excel file.
- D. Call the Save method of ExcelConnector and reset the state of Excel file.

## **Leads4Pass**

### Correct Answer: C

Reference: http://help.openspan.com/80/Components/Creating\_a\_Range\_Object.htm

### **QUESTION 4**

An automation requires the web adapter to attach to a running instance of Internet Explorer. How do you achieve this requirement?

- A. Configure the Universal Web adapter and set the StartMethod property to MonitorAll.
- B. Configure the web adapter and set the StartMethod property to MonitorAll.
- C. Configure the web adapter and set the StartMehod property to Attach.

D. The web adapter cannot connect to a running instance.

#### Correct Answer: B

Reference: https://community1.pega.com/community/product-support/question/robotics-web-adapter-how-attach-webadapter-existing-website

### **QUESTION 5**

During application discovery, what three things must the developer notice about the application to help design the automation? (Choose three.)

- A. How users interact with the applications
- B. How the adapter process data
- C. How the application responds during use
- D. How the application processes data
- E. How the automation responds to the process

#### Correct Answer: ACD

Application discovery is an early technical validation step that involves collecting the information about applications in scope of a potential robotics use case. During discovery you need to find out application types (and if they are on applications support matrix for Pega Robotics), how they are launched, how they are used, and check accessibility and functionality of the controls through interrogation. Application discovery is necessary to ensure that robotics use case is viable and it doesn\\'t have any technical constraints... or, if constraints exist, then what kind of workarounds will be necessary to ensure the use case is successful. The rationale for having application discovery as a best practice is that you don\\'t want to find out half-way through coding an automation that a key control is not available or not performing the desired action.

[Latest](https://www.leads4pass.com/pegapcrsa80v1_2019.html) [PEGAPCRSA80V1\\_2019](https://www.leads4pass.com/pegapcrsa80v1_2019.html) [PEGAPCRSA80V1\\_2019](https://www.leads4pass.com/pegapcrsa80v1_2019.html) [Practice Test](https://www.leads4pass.com/pegapcrsa80v1_2019.html)

[PEGAPCRSA80V1\\_2019](https://www.leads4pass.com/pegapcrsa80v1_2019.html) [Study Guide](https://www.leads4pass.com/pegapcrsa80v1_2019.html)

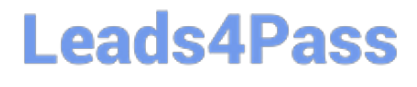

**Dumps**